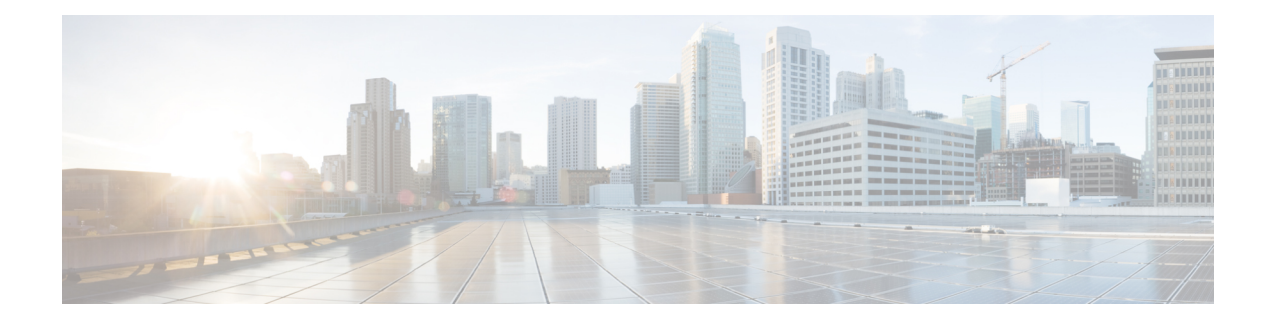

# **Configuring Call Handling**

This chapter describes how to configure Cisco Unified Survivable Remote Site Telephony (Cisco Unified SRST) for incoming and outgoing calls for SCCP phones.

This chapter also describes support for standardized RFC 3261 features for SIP phones. Features include call blocking and call forwarding.

**Note** Configuring Call Handling for SIP phones applies to versions 4.0 and 3.4 only.

- Prerequisites for Configuring SIP SRST Features Using [Back-to-Back](#page-0-0) User Agent Mode, on page 1
- Restrictions for Configuring SIP SRST Features Using [Back-to-Back](#page-1-0) User Agent Mode, on page 2
- Information About [Configuring](#page-1-1) SCCP SRST Call Handling, on page 2
- Information About Configuring SIP SRST Features Using [Back-to-Back](#page-1-2) User Agent Mode, on page 2
- How to [Configure](#page-5-0) Cisco Unified SCCP SRST, on page 6
- [Configuring](#page-19-0) Outgoing Calls, on page 20
- How to [Configure](#page-34-0) Cisco Unified SIP SRST, on page 35
- How to [Configure](#page-44-0) Optional Features, on page 45
- [Configuration](#page-46-0) Examples for Call Handling, on page 47
- [Where](#page-47-0) to Go Next, on page 48

# <span id="page-0-0"></span>**Prerequisites for Configuring SIP SRST Features Using Back-to-Back User Agent Mode**

- Complete the prerequisites documented in the "Prerequisites for Configuring Cisco Unified SIP SRST" section on page 9 section in the "Cisco Unified SRST Feature Overview" section on page 1.
- Configure the SIP registrar. The SIP registrar gives users control of accepting or rejecting registrations. To configure acceptance of incoming SIP Register messages, see the "" section on page 167.

# <span id="page-1-0"></span>**Restrictions for Configuring SIP SRST Features Using Back-to-Back User Agent Mode**

• See the restrictions documented in the "Restrictions for Configuring Cisco Unified SIP SRST" section on page 10 section in the "Cisco Unified SRST Feature Overview" section on page 1.

# <span id="page-1-1"></span>**Information About Configuring SCCP SRST Call Handling**

Cisco Unified SRST offers a smaller set of call handling capabilities than Cisco Unified Communications Manager, and much of the configuration for this feature involves enabling existing Cisco Unified Communications Manager or Cisco Unified IP Phone settings.

• •

### **H.323 VoIP Call Preservation Enhancements for WAN Link Failures**

H.323 VoIP call preservation enhancements for WAN link failures sustain connectivity for H.323 topologies where signaling is handled by an entity, such as Cisco Unified Communications Manager, that is different from the other endpoint and brokers signaling between the two connected parties.

Call preservation is useful when a gateway and the other endpoint (typically a Cisco Unified IP phone) are collocated at the same site and call agent is remote and therefore more likely to experience connectivity failures.

For configuration information see Chapter "Configuring H.323 Gateways" in Cisco IOS H.323 [Configuration](http://www.cisco.com/en/US/docs/ios/12_3/vvf_c/cisco_ios_h323_configuration_guide/old_archives_h323/323confg.html) Guide, [Release](http://www.cisco.com/en/US/docs/ios/12_3/vvf_c/cisco_ios_h323_configuration_guide/old_archives_h323/323confg.html) 12.4T.

### **Toll Fraud Prevention**

When a Cisco router platform is installed with a voice-capable Cisco IOS Software, appropriate features must be enabled on the platform to prevent potential toll fraud exploitation by unauthorized users. Deploy these features on all Cisco router Cisco Unified Communications applications that process voice calls, such as Cisco Unified Communications Manager Express (Cisco Unified Communications Manager Express), Cisco Survivable Remote Site Telephony (SRST), Cisco Unified Border Element (UBE), Cisco IOS-based router and standalone analog and digital PBX and public-switched telephone network (PSTN) gateways, and Cisco contact-center VoiceXML gateways. For more information about Toll Fraud Prevention, see Toll [Fraud](http://www.cisco.com/en/US/docs/voice_ip_comm/cucme/admin/configuration/guide/cmeadm.html) Prevention in Cisco Unified [Communications](http://www.cisco.com/en/US/docs/voice_ip_comm/cucme/admin/configuration/guide/cmeadm.html) Manager Express System Administration Guide.

# <span id="page-1-2"></span>**Information About Configuring SIP SRST Features Using Back-to-Back User Agent Mode**

A Cisco Unified SRST system can now support SIP phones with standard-based RFC 3261 feature support locally and across SIP WAN networks. With Cisco Unified SIP SRST, SIP phones can place calls across SIP networks with similar features, as SCCP phones do. For example, most SCCP phone features such as caller ID, speed dial, and redial are supported now on SIP networks, which give users the opportunity to choose SCCP or SIP.

Cisco Unified SIP SRST also uses a back-to-back user agent (B2BUA), which is a separate call agent that has more features than Cisco SIP SRST 3.0, which used a redirect server that only accepted and forwarded calls. The main advantage of a B2BUA call agent is in call forwarding, because it forwards calls on behalf of the phone. In addition, it maintains a presence as call middleman in the call path.

Cisco SIP SRST 3.4 supports the following call combinations:

- SIP phone to SIP phone
- SIP phone to PSTN / router voice port
- SIP phone to SCCP phone

# **CiscoUnifiedSIPSRST andCiscoSIPCiscoUnifiedCommunicationsManager Express Feature Crossover**

The voice register directory number, voice register global, and voice register Pool configuration mode commands are accessible in both Cisco Unified SIP Cisco Unified Communications Manager Express and Cisco UnifiedSIPSRST modes of operation. However, not all the commands within these modes are intended for use in SIP SRST mode. The following table provides a summary guide to which commands are relevant to the Cisco Unified Communications Manager Express or SRST modes of operation.

For more detailed information, refer to the command reference pages for each of the individual commands.

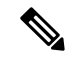

**Note** The following table is not all-inclusive; more commands may exist.

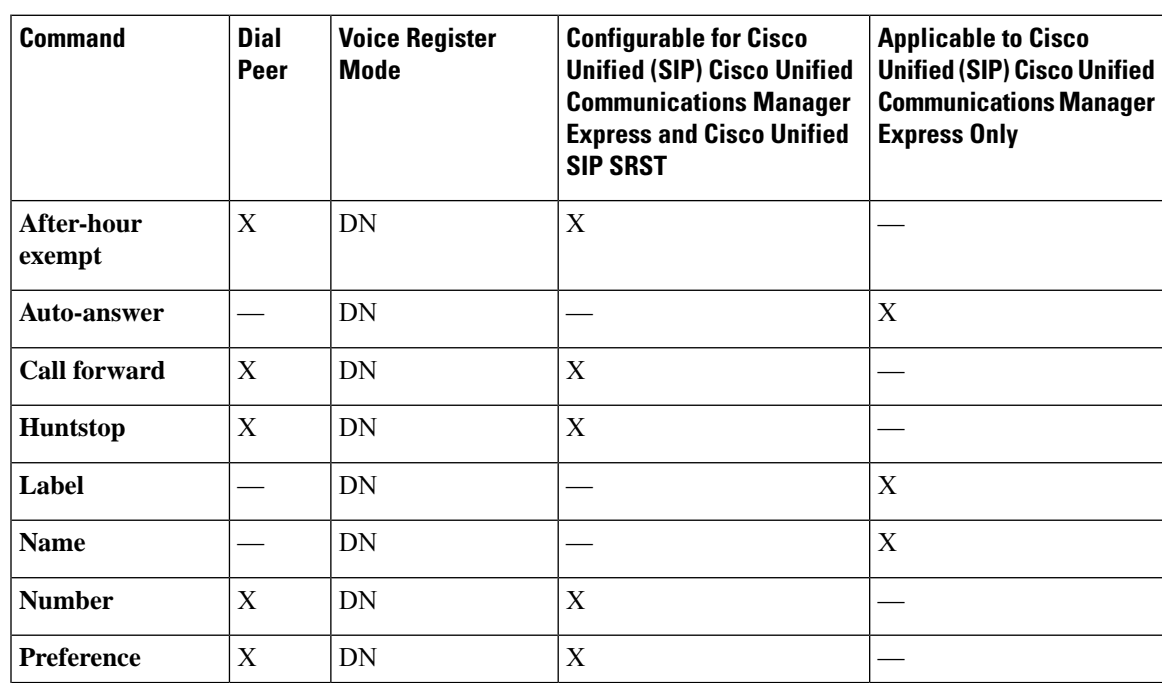

L

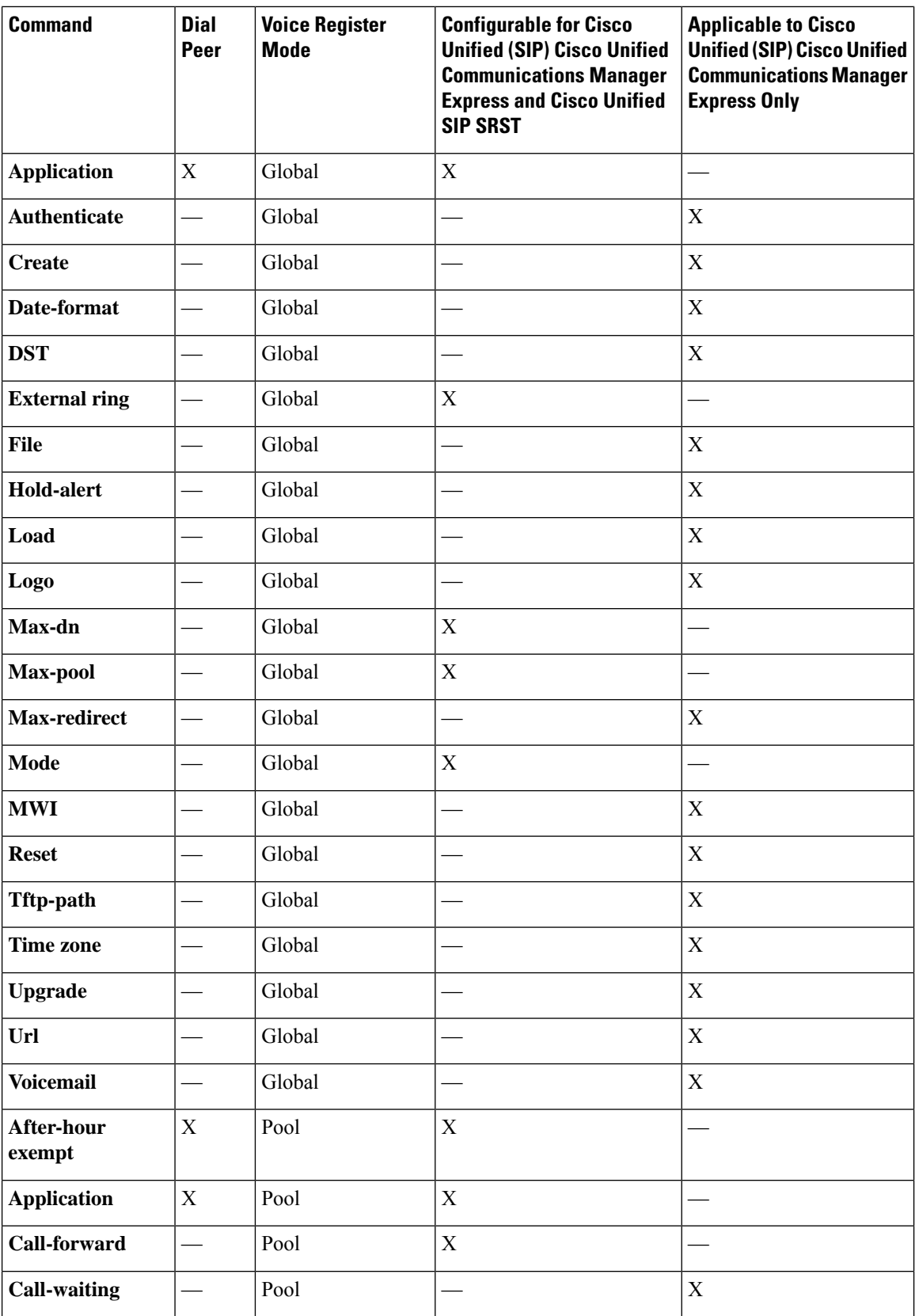

I

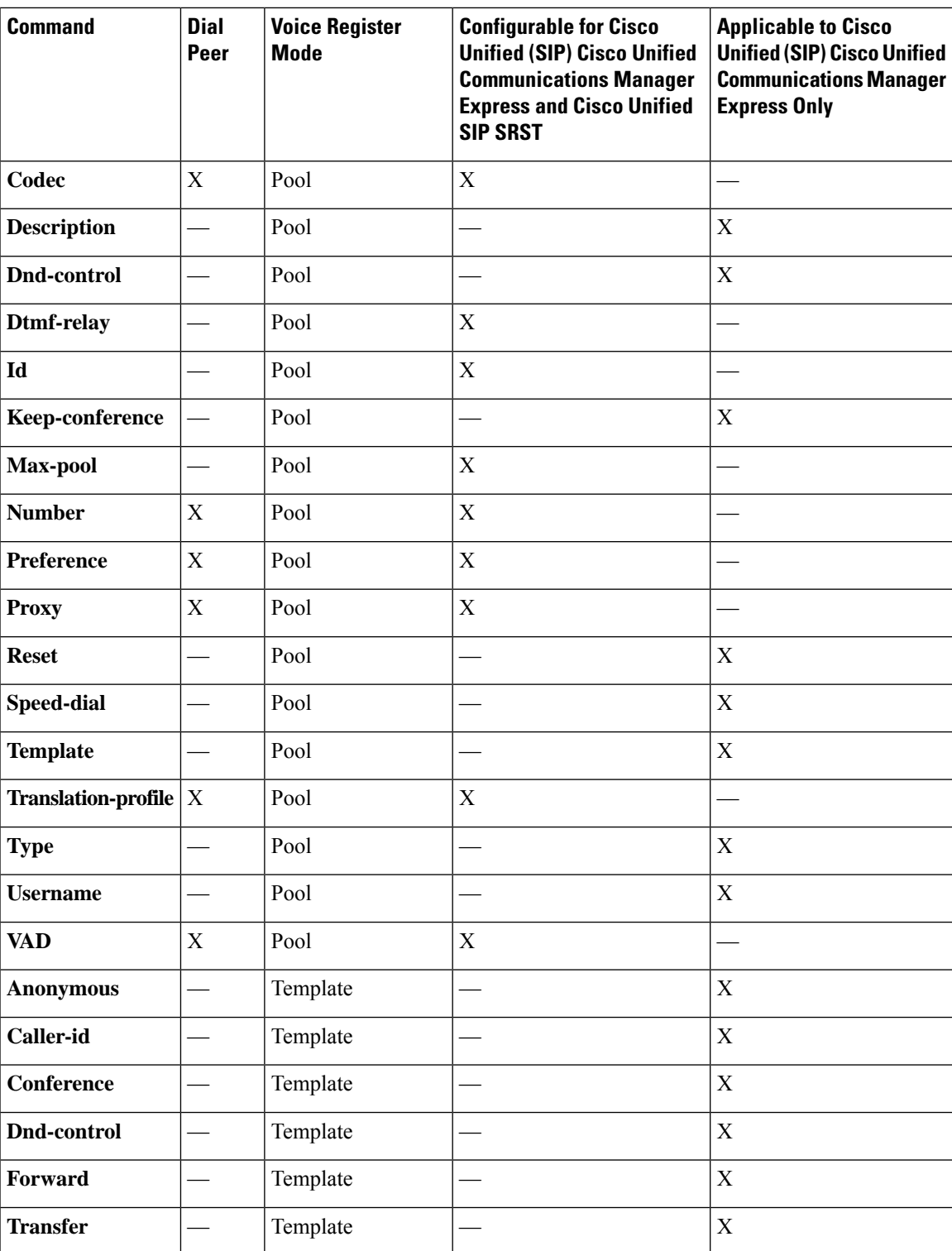

# <span id="page-5-0"></span>**How to Configure Cisco Unified SCCP SRST**

### **Configuring Incoming Calls**

Incoming call configuration can include the following tasks:

- Call Forwarding and Rerouting
- Configuring Call Forwarding During a Busy Signal or No Answer, page 190 (Optional)
- Configuring Call Rerouting, page 192 (Optional)
- Configuring Call Pickup, page 195 (Optional)
- Configuring Transfer Digit Collection Method, page 198
- (Optional)
- Phone Number Conversion and Translation
- Configuring Global Prefixes, page 199 (Optional)
- Enabling Digit Translation Rules, page 201 (Optional)
- Enabling Translation Profiles, page 202 (Optional)
- Verifying Translation Profiles, page 205 (Optional)
- Hunting and Ringing Timeout Behavior
- Configuring Dial-Peer and Channel Hunting, page 206 (Optional)
- Configuring Busy Timeout, page 207 (Optional)
- Configuring the Ringing Timeout Default, page 208 (Optional)

### **Configuring Call Rerouting**

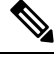

We recommend the **alias** command, which obsoletes the **default-destination** command, instead of the **default-destination** command. **Note**

The **alias** command provides a mechanism for rerouting calls to phone numbers that are unavailable during fallback. Up to 50 sets of rerouting alias rules can be created for calls to phone numbers that are unavailable during a Cisco Unified Communications Manager fallback. Sets of alias rules are created using the **alias** command. An alias is activated when a phone registers that has a phone number matching a configured *alternate-number* alias. Under that condition, an incoming call is rerouted to the alternate number. The *alternate-number* argument can be used in multiple**alias** commands, allowing you to reroute multiple different numbers to the same target number.

The configured *alternate-number* must be a specific E.164 phone number or extension that belongs to an IP phone registered on the Cisco Unified SRST router. When an IP phone registers with a number that matches an *alternate-number*, an extra POTS dial peer is created. The destination pattern is set to the initial configured *number-pattern* , and the POTS dial peer voice port is set to match the voice port associated with the *alternate-number* .

If other IP phones register with specific phone numbers within the range of the initial *number-pattern* , the call is routed back to the IP phone rather than to the *alternate-number* (according to normal dial-peer longest-match, preference, and huntstop rules).

### **Configuring Call Pickup**

Configuring the **pickup** command enables the PickUp softkey on all SRST phones. You can then press the PickUp key and answer any currently ringing IP phone that has a DID called number that matches the configured *telephone-number* . This command does not enable the Group PickUp (GPickUp) softkey.

When a user presses the PickUp softkey, SRST searches through all the SRST phones to find a incoming call that has a called number that matches the configured telephone-number. When a match is found, the call is automatically forwarded to the extension number of the phone that requested the Call Pickup.

The SRST **pickup** command is designed to operate in a manner compatible with Cisco Unified Communications Manager.

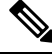

#### **Note**

The default phone load on Cisco Unified Communications Manager, Release 4.0(1) for the Cisco 7905 and Cisco 7912 IP phones does not enable the PickUp softkey during fallback. To enable the PickUp softkey on Cisco 7905 and Cisco 7912 IP phones, upgrade your default phone load to Cisco Unified Communications Manager, Version 4.0(1) Sr2. Alternatively, you can upgrade the phone load to [cmterm-7905g-sccp.3-3-8.exe](http://www.cisco.com/cgi-bin/tablebuild.pl/ip-7900ser) or [cmterm-7912g-sccp.3-3-8.exe](http://www.cisco.com/cgi-bin/tablebuild.pl/ip-7900ser), respectively.

#### **SUMMARY STEPS**

- **1. call-manager-fallback**
- **2. no huntstop**
- **3. alias** *tag number-pattern* **to** *alternate-number*
- **4. pickup** *telephone number*
- **5. end**

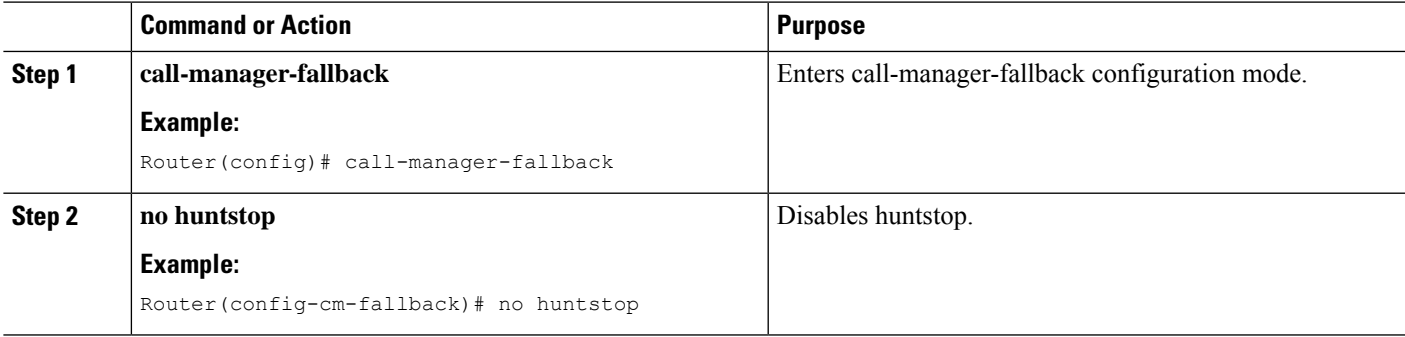

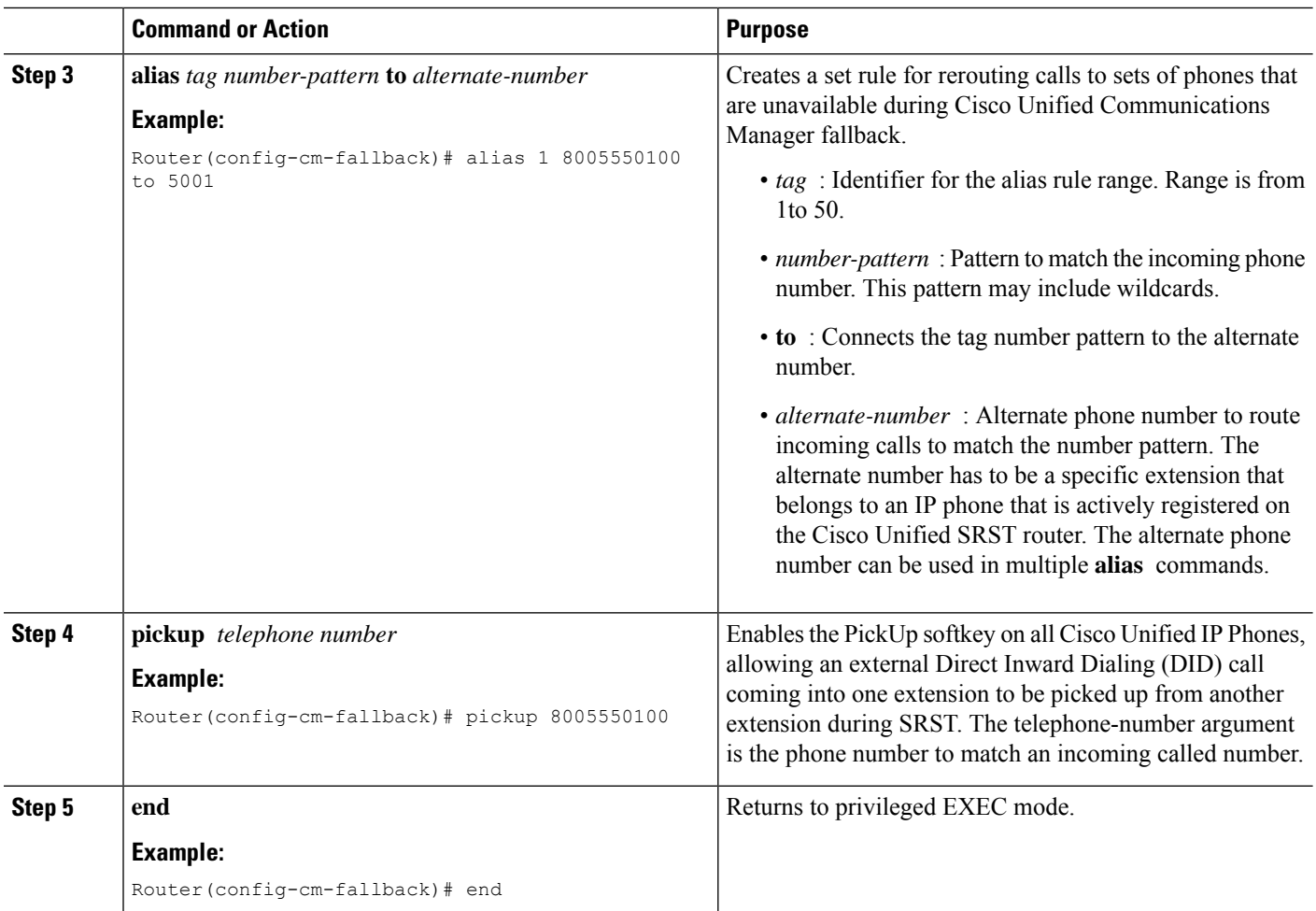

The **pickup** command is best used with the **alias** command. The following partial output from the **show running-config** command shows the **pickup** command and the **alias** command configured to provide call routing for a pilot number of a hunt group:

```
call-manager-fallback
no huntstop
alias 1 8005550100 to 5001
alias 2 8005550100 to 5002
alias 3 8005550100 to 5003
alias 4 8005550100 to 5004
pickup 8005550100
```
When a DID incoming call to 800 555-0100 is received, the **alias** command routes the call at random to one of the four extensions (5001–5004). Because the **pickup** command is configured, if the DID call rings on extension 5002, the call can be answered from any of the other extensions (5001, 5003, 5004) by pressing the PickUp softkey.

The **pickup** command works by finding a match based on the incoming DID called number. In this example, a call from extension 5004 to extension 5001 (an internal call) does not activate the pickup command because the called number (5001) does not match the configured pickup number (800

555-0100). Thus, the **pickup** command distinguishes between internal and external calls if multiple calls are ringing simultaneously.

## **Configuring Consultative Transfer**

Before Cisco Unified SRST 4.3, the consultative transfer feature played dial tone and collected dialed digits until the digits matched the pattern for consultative transfer, blind transfer, or PSTN transfer blocking. The after-hours blocking criteria was applied after the consultative transfer digit collection and pattern matching.

The new feature modifies the transfer digit-collection process to make it consistent with Cisco Unified Communications Manager. This feature is supported only if the **transfer-system full-consult** command (default) is specified in call-manager-fallback configuration mode and an idle line or channel is available for seizing, digit collection, and dialing.

Requires two lines for consultative transfer. When the transferor party is an octo-line directory number, Cisco Unified SRST selects the next available idle channel on that directory number. If the maximum number of channels of the directory number are in use, consider another idle line on the transferor phone. If the **auto-line** command is configured on the phone, the specified autoline (if idle) takes precedence over other nonauto lines. If no idle line is available on the transferor phone, initiates blind transfer instead of the consultative transfer.

During the consultative transfer, blocks the transferor line to the transferee party on the transferor phone to prevent being stolen by other phones sharing the same directory number. When you press the Transfer softkey for consultative transfer, does not display the Transfer softkey while collecting and dialing the digits on this seized consultative transfer call leg. The method for consultative transfer pattern matching, blind transfer, PSTN transfer blocking, or after-hour blocking criteria remain the same although the manipulation after the matching is different. On meeting the criteria for blind transfer, Cisco Unified SMST stops the consultative transfer call leg, informs the Cisco IOS Software to transfer the call, and then stops the original call bubble. Handles thePARK FAC code in the same way as an incoming call which requires applying a ten-second timer by the Cisco IOS Software.

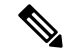

The enhancement, by default, collects the transfer digits from the incoming call leg. If necessary, you can configure the system to collect the transfer digits from the original call leg. See the "Configuring Transfer Digit Collection Method" section on page 198. **Note**

The error handling for transfer failure because of transfer blocking or interdigit timer expiration remains. It includes displaying an error message on the prompt line and logging it if "debug ephone error" is enabled, playing a fast-busy or busy tone, and stopping the consultative transfer call leg.

Requires no new configuration to support these enhancements.

### **Configuring Transfer Digit Collection Method**

By default, collects transfer digits from the incoming call leg. To change the transfer digit collection method, perform the following steps.

#### **Before you begin**

• Cisco Unified SRST 4.3

- Cisco Unified Communications Manager 6.0
- Cisco IOS Release 12.4(15)XZ

The Cisco 3200 Series Mobile Access Router does not support SRST.

#### **SUMMARY STEPS**

- **1. enable**
- **2. configure terminal**
- **3. call-manager-fallback**
- **4. transfer-digit-collect {new-call | orig-call}**
- **5. end**

#### **DETAILED STEPS**

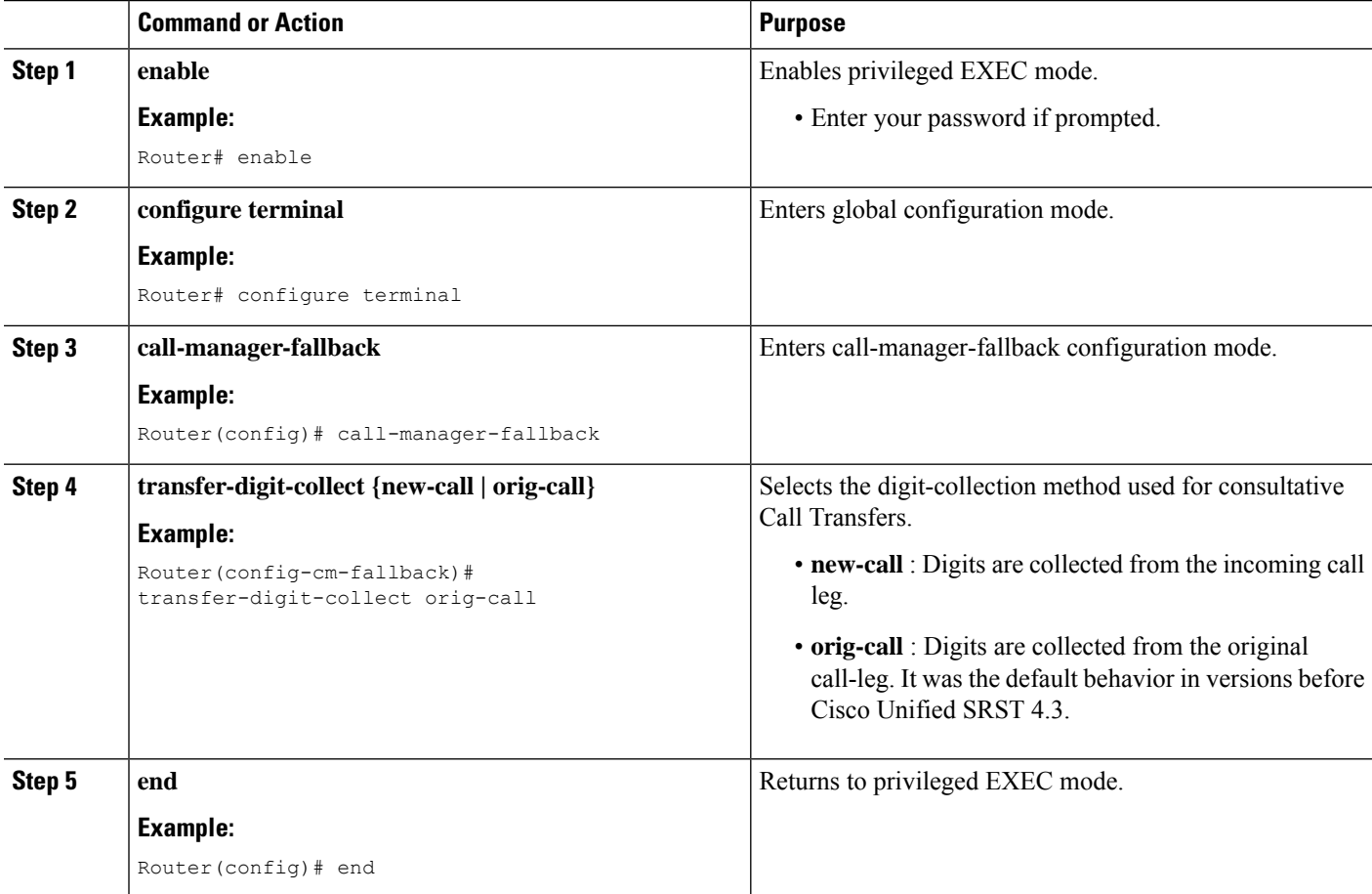

#### **Example**

The following example shows the **transfer-digit-collect** method set to the legacy value of orig-call:

```
!
call-manager-fallback
```
Ш

transfer-digit collect orig-call !

## **Configuring Global Prefixes**

The **dialplan-pattern** command creates a dial-plan pattern that specifies a global prefix for the expansion of abbreviated extension numbers into fully qualified E.164 numbers.

The **extension-pattern** keyword allows extra manipulation of abbreviated extension-number prefix digits. When this keyword and its argument are used, the leading digits of an extension pattern are stripped and replaced by the corresponding leading digits of the dial-plan pattern. This command can be used to avoid Direct Inward Dialing (DID) numbers like 408 555-0101 resulting in 4-digit extensions such as 0101.

Global prefixes are set with the **dialplan-pattern** command. Up to five dial-plan patterns can be created. The **no-reg** keyword provides dialing flexibility and prevents the E.164 numbers in the dial peer from registering to the gatekeeper. You have the option not to register numbers to the gatekeeper so that those numbers can be used for other telephony services.

#### **SUMMARY STEPS**

- **1. call-manager-fallback**
- **2. dialplan-pattern** *tag pattern* **extension-length** *length* [ **extension-pattern** *extension-pattern* ] [**no-reg** ]
- **3. exit**

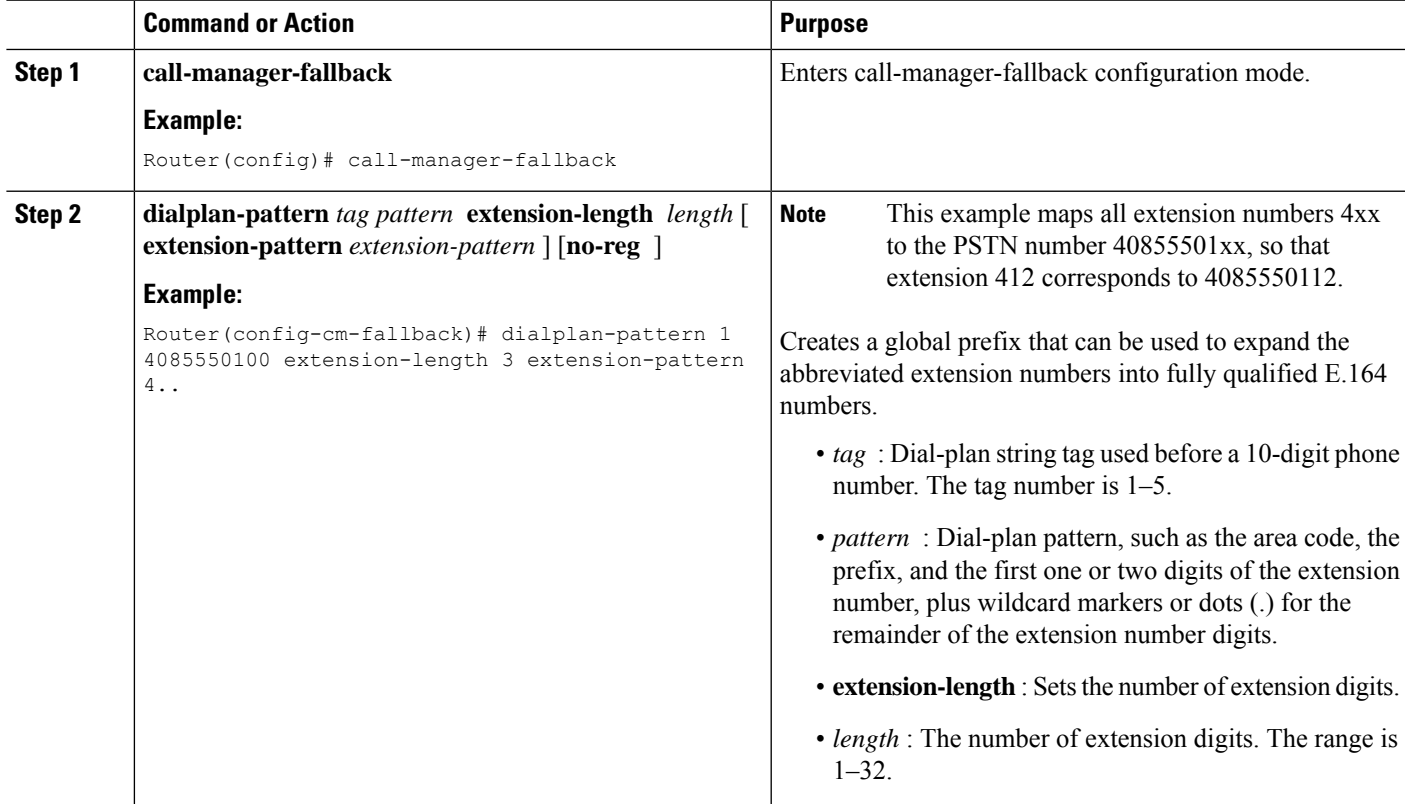

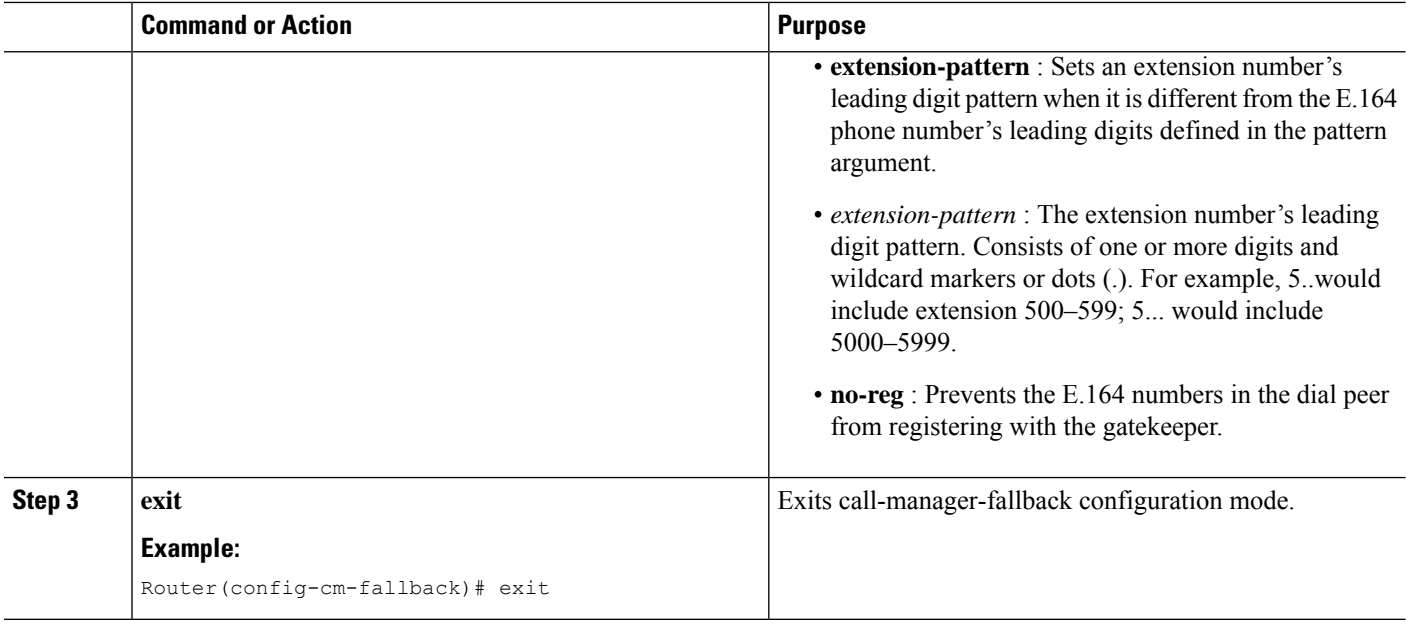

The following example shows how to create dial-plan pattern 1 for extension numbers 101–199 with the phone prefix starting with 4085550. If the following example is set, the router recognizes that 4085550144 matches dial-plan pattern 1. It uses the **extension-length** keyword to extract the last three digits of the number 144 and present this as the caller ID for the incoming call.

```
call-manager-fallback
dialplan-pattern 1 40855501.. extension-length 3 no-reg
```
In the following example, the leading prefix digit for the 3-digit extension numbers is transformed 0–4, so that the extension-number range becomes 400–499:

```
call-manager-fallback
dialplan-pattern 1 40855500.. extension-length 3 extension-pattern 4..
```
In the following example, the **dialplan-pattern** command creates dial-plan pattern 2 for extensions 801–899 with the phone prefix starting with 4085559. As each number in the extension pattern is declared with the number command, two POTS dial peers are created. In the example, they are 801 (an internal office number) and 4085559001 (an external number).

```
call-manager-fallback
dialplan-pattern 2 40855590.. extension-length 3 extension-pattern 8..
```
### **Enabling Digit Translation Rules**

Digit translation rules can be enabled during Cisco Unified Communications Manager fallback. Translation rules are a number-manipulation mechanism that performs operations such as automatically adding phone area codes and prefix codes to dialed numbers.

Ш

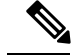

**Note**

Digit translation rules have many applications and variations. For further information about them, see [Cisco](http://www.cisco.com/en/US/docs/ios/12_3/vvf_c/cisco_ios_voice_configuration_library_glossary/vcl.htm) IOS Voice [Configuration](http://www.cisco.com/en/US/docs/ios/12_3/vvf_c/cisco_ios_voice_configuration_library_glossary/vcl.htm) Library.

If you are running Cisco Unified SRST 3.2 and later or Cisco Unified SRST 4.0 and later, use the configuration described in the "Enabling Translation Profiles" section on page 202 instead of using the **translate** command as described below. Translation Profiles are new to Cisco Unified SRST 3.2 and provide added capabilities.

Translation rules can be used as follows:

- To manipulate the answer number indication (ANI) (calling number) or Dialed Number Identification Service (DNIS) (called number) digits for a voice call.
- To convert a phone number into a different number before the call is matched to an inbound dial peer or before the call is forwarded by the outbound dial peer.

To view the translation rules configured for your system, use the show translation-rule command.

#### **SUMMARY STEPS**

- **1. call-manager-fallback**
- **2. translate {called | calling}** *translation-rule-tag*
- **3. exit**

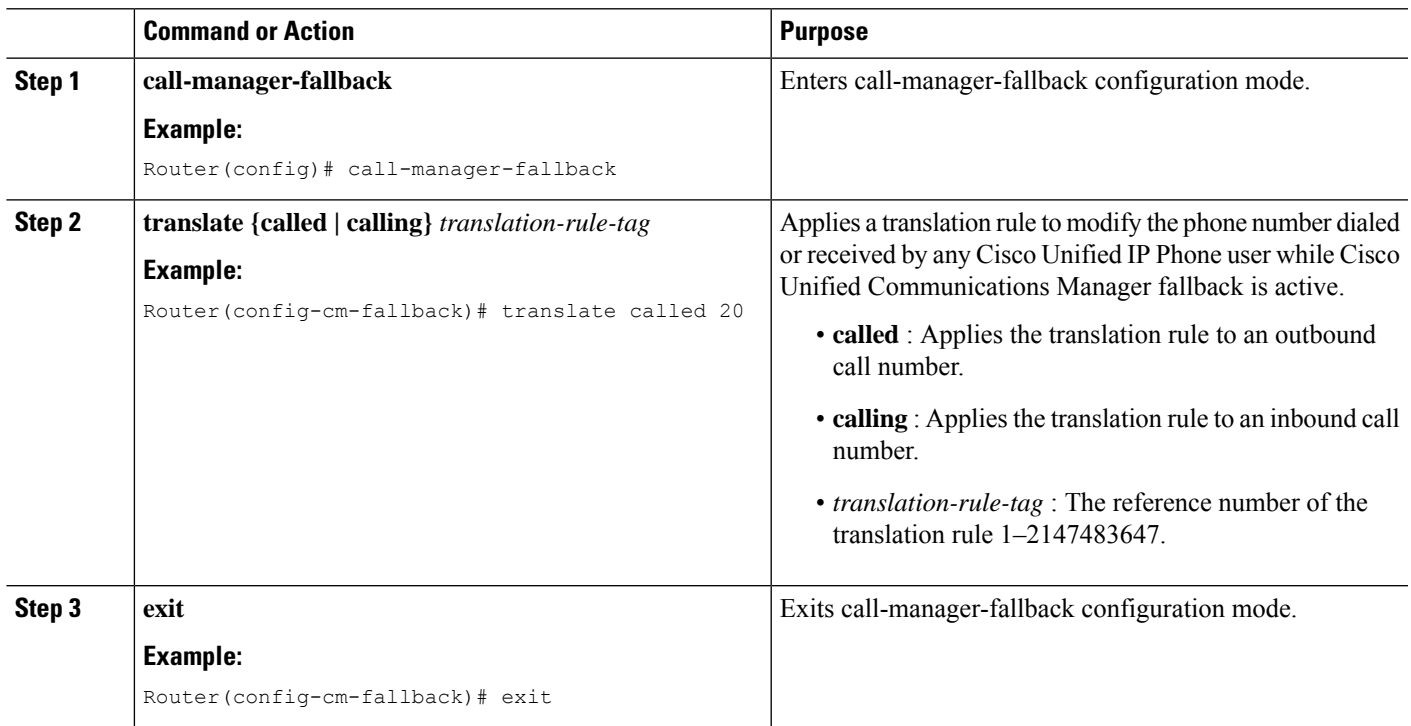

The following example appliestranslation rule 10 to the calls coming into extension 1111. All inbound calls to 1111 will go to 2222 during Cisco Unified Communications Manager fallback.

```
translation-rule 10
rule 1 1111 2222 abbreviated
exit
call-manager-fallback
translate calling 10
```
The following is a sample configuration of digit translation rule 20, where the priority of the translation rule is 1 (the range is  $1-15$ ) and the abbreviated representation of a complete number (1234) is replaced with the number 2345:

```
translation-rule 20
rule 1 1234 2345 abbreviated
exit
```
### **Enabling Translation Profiles**

Cisco Unified SRST 3.2 and later and Cisco Unified SRST 4.0 and later support translation profiles. Translation profiles are the suggested way to allow you to group translation rules and provide instructions on how to apply the translation rules to the following:

- Called numbers
- Calling numbers
- Redirected called numbers

In the configuration below, the **voice translation-rule** and the **rule** command allow you to set and define how a number is to be manipulated. The translate command in voice translation-profile mode defines the type of number you are going to manipulate, such as a called, calling, or a redirecting number. Once you have defined your translation profiles, you can then apply the translation profiles in various places, such as dial peers and voice ports.ForSRST, you apply your profiles in Cisco Unified Communications Manager fallback mode.

Cisco IP phones support one incoming and one outgoing translation profile when in SRST mode.

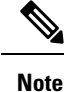

For Cisco Unified SRST 3.2 and later versions and Cisco Unified SRST 4.0 and later versions, use the **voice translation-rule** and **translation-profile** commands shown below instead of the translation rule configuration described in the "Enabling Digit Translation Rules" section on page 201. Voice translation rules are a separate feature from translation rules.See the voice [translation-rule](http://www.cisco.com/en/US/docs/ios/voice/command/reference/vr_book.html) command in Cisco IOS Voice [Command](http://www.cisco.com/en/US/docs/ios/voice/command/reference/vr_book.html) Reference for more information and the VoIP Gateway Trunk and Carrier Based Routing [Enhancements](http://www.cisco.com/en/US/docs/ios/12_2t/12_2t11/feature/guide/ftgwrepg.html) documentation for more general information on translation rules and profiles.

#### **SUMMARY STEPS**

- **1. voice translation-rule***number*
- **2. rule** *precedence/match-pattern/ /replace-pattern/*
- **3. exit**
- **4. voice translation-profile***name*
- **5. translate {called | calling | redirect-called}** *translation-rule-number*
- **6. exit**
- **7. call-manager-fallback**
- **8. translation-profile {incoming | outgoing}** *name*
- **9. exit**

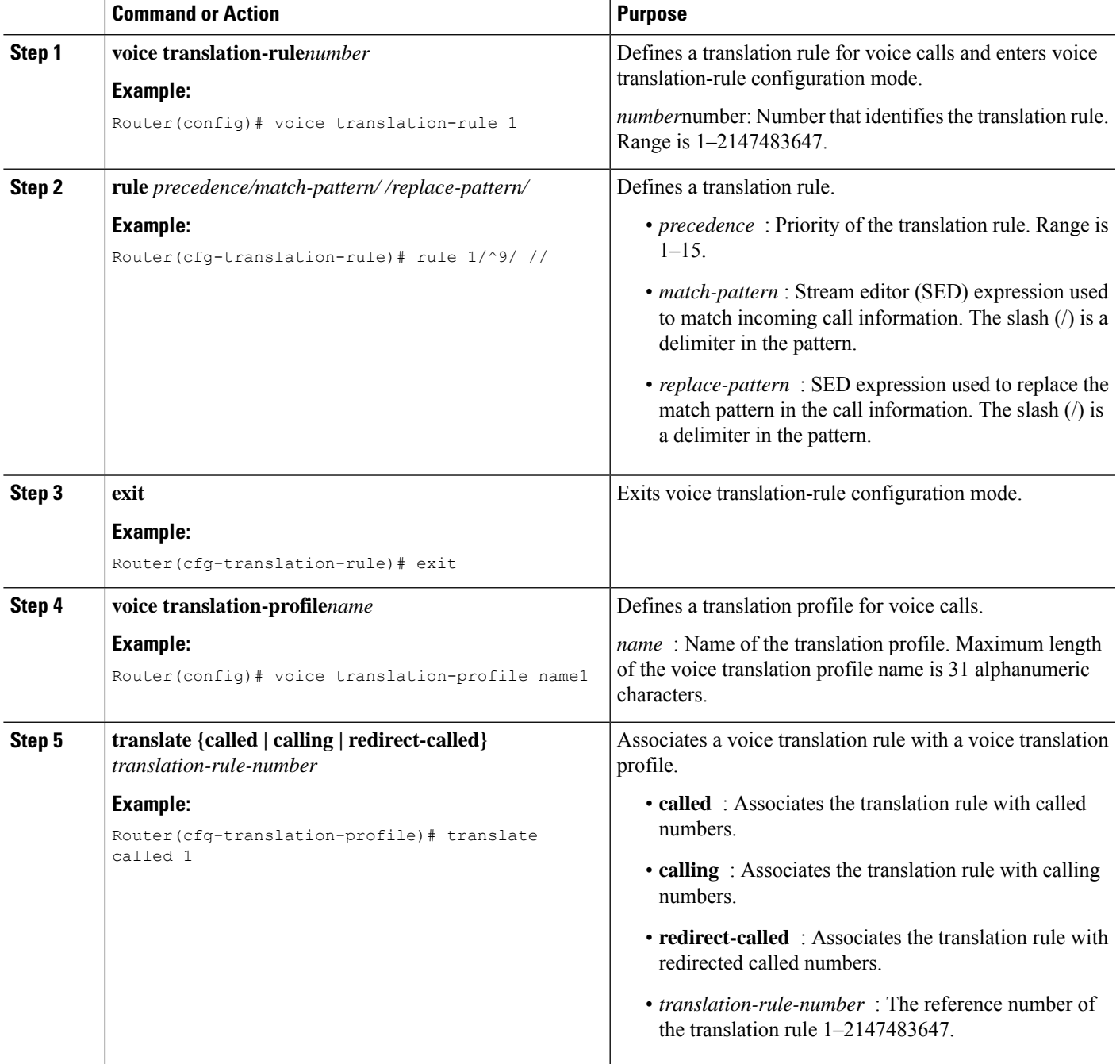

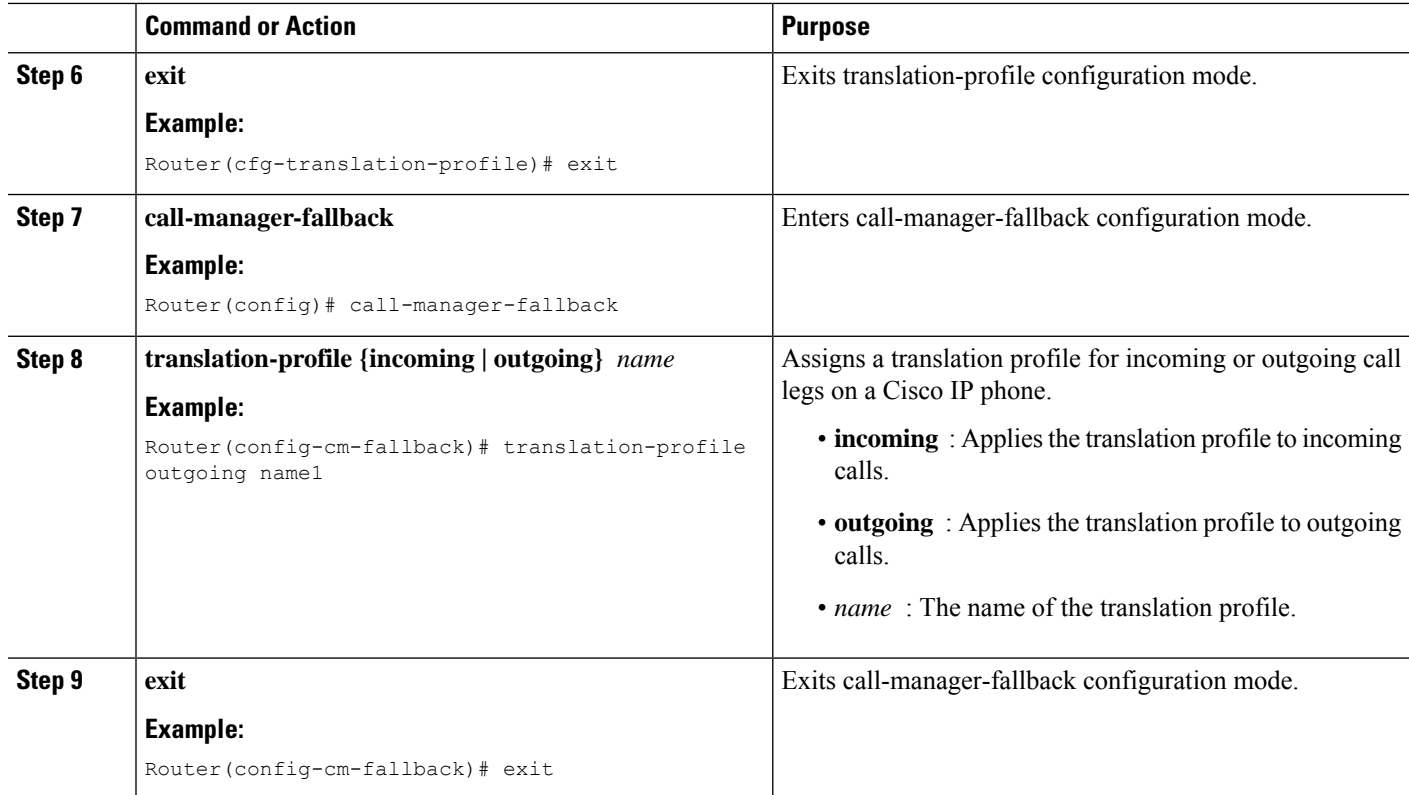

The following example shows the configuration where a translation profile called name1 is created with two voice translation rules. Rule1 consists of associated calling numbers, and rule2 consists of redirected called numbers. The Cisco Unified IP Phones in SRST mode are configured with name1.

```
voice translation-profile name1
translate calling 1
translate called redirect-called 2
call-manager-fallback
translation-profile incoming name1
```
## **Verifying Translation Profiles**

#### **Before you begin**

To verify translation profiles, perform the following steps.

#### **SUMMARY STEPS**

- **1. show voice translation-rule** *number*
- **2. test voice translation-rule** *number input-test-string* [ **test***match-type* [**plan** *match-type* ] ]

#### **DETAILED STEPS**

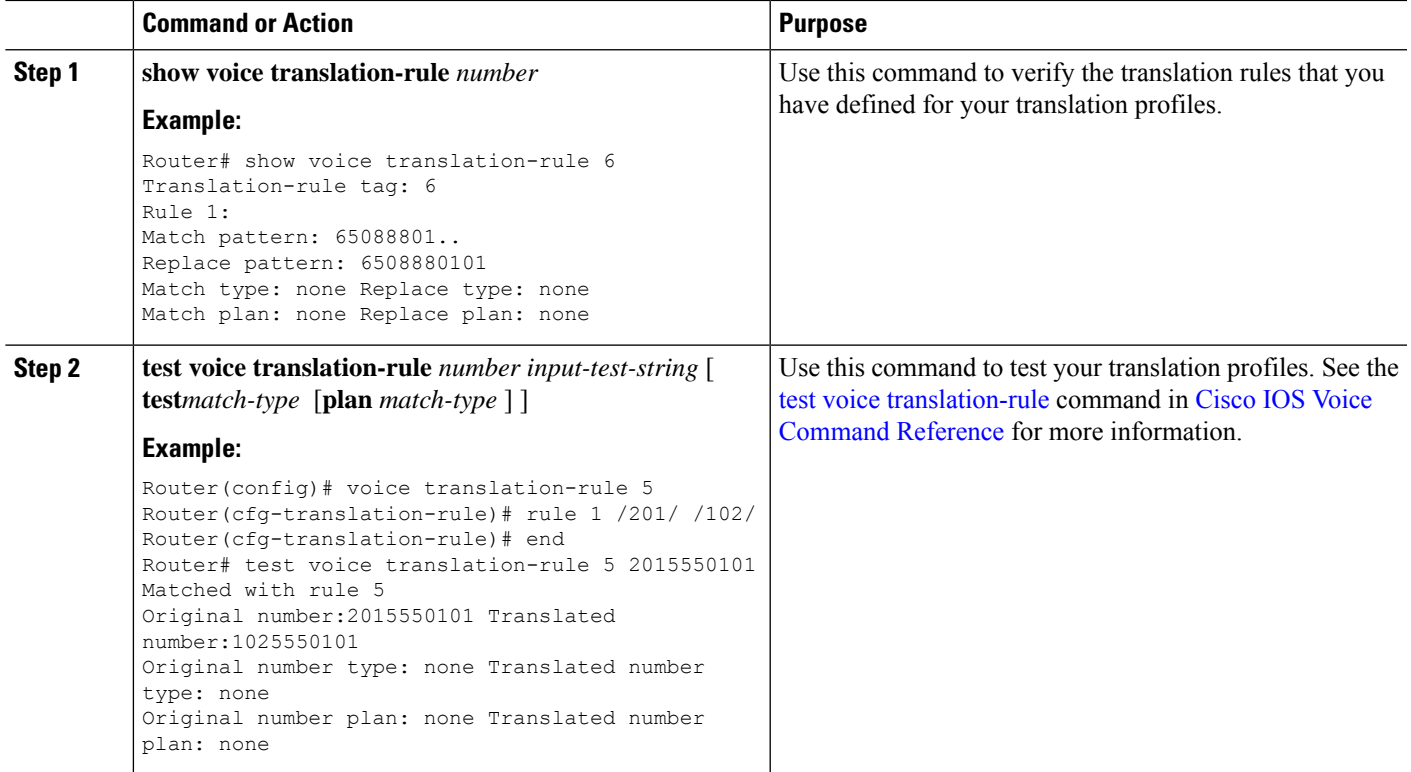

## **Configuring Dial-Peer and Channel Hunting**

Dial-peer hunting, the search through a group of dial peers for an available phone line, is disabled during Cisco Unified Communications Manager fallback by default. To enable dial-peer hunting, use the no huntstop command. For more information about dial-peer hunting, see Cisco IOS Voice [Configuration](http://www.cisco.com/en/US/docs/ios/12_3/vvf_c/cisco_ios_voice_configuration_library_glossary/vcl.htm) Library.

If you have a dual-line phone configuration, see the "Configuring Dual-Line Phones" section on page 158. Keep incoming calls from hunting to the second channel if the first channel is busy or does not answer by using the channel keyword in the huntstop command.

Channel huntstop also prevents situations in which a call can ring for 30 seconds on the first channel of a line with no person available to answer and then ring for another 30 seconds on the second channel before rolling over to another line.

#### **SUMMARY STEPS**

- **1. call-manager-fallback**
- **2. huntstop [channel]**
- **3. exit**

#### **DETAILED STEPS**

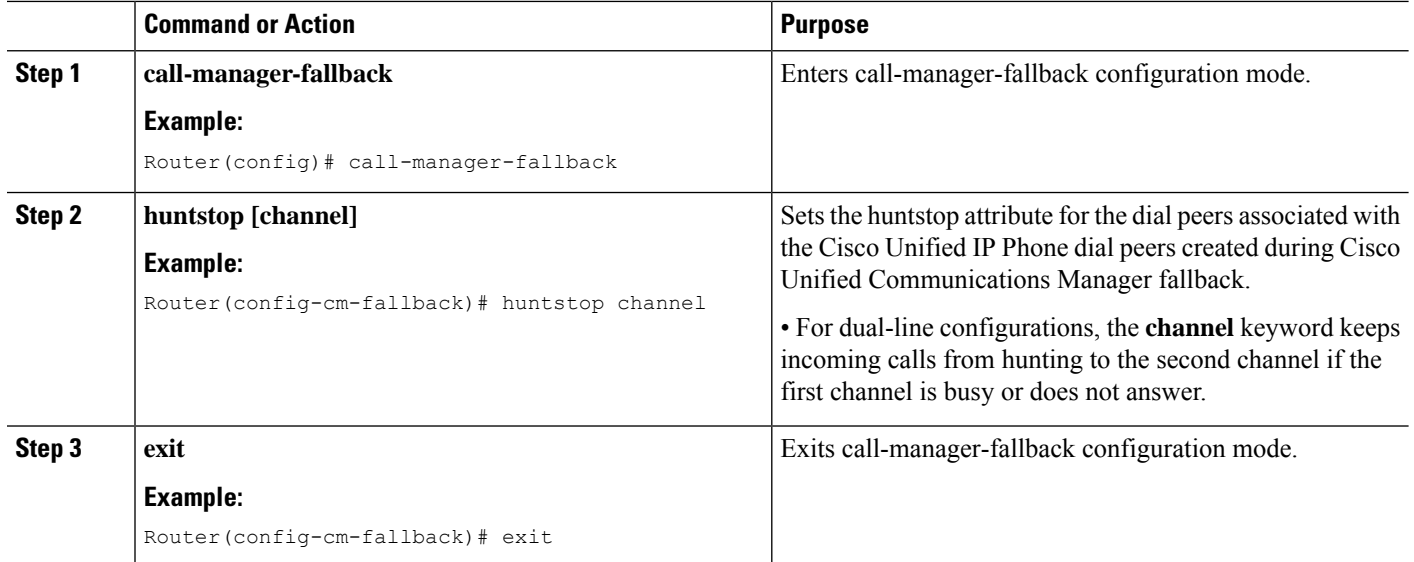

#### **Example**

The following example disables dial-peer hunting during Cisco Unified Communications Manager fallback and hunting to the secondary channels in dual-line phone configurations:

```
call-manager-fallback
no huntstop channel
```
# **Configuring Busy Timeout**

This task sets the timeout value for Call Transfers to busy destinations. The busy timeout value is the amount of time that can elapse after a transferred call reaches a busy signal before the call is disconnected.

#### **SUMMARY STEPS**

- **1. call-manager-fallback**
- **2. timeouts busy** *seconds*
- **3. exit**

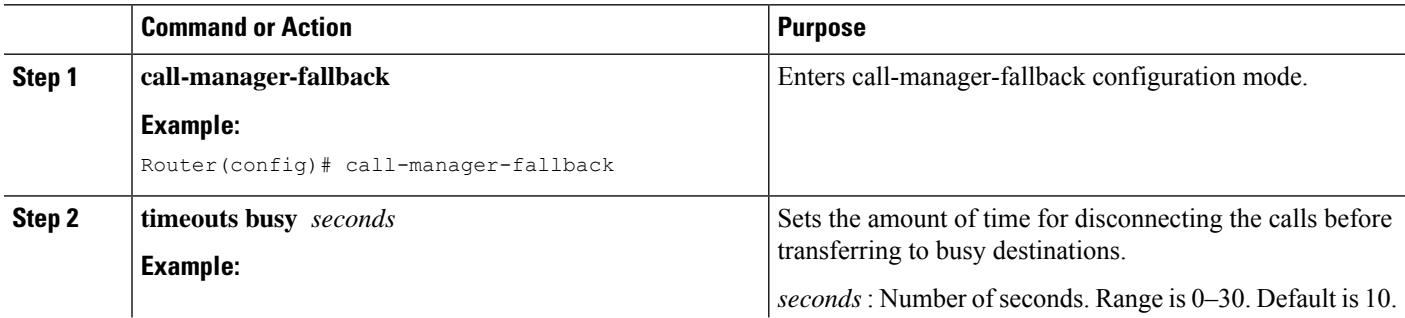

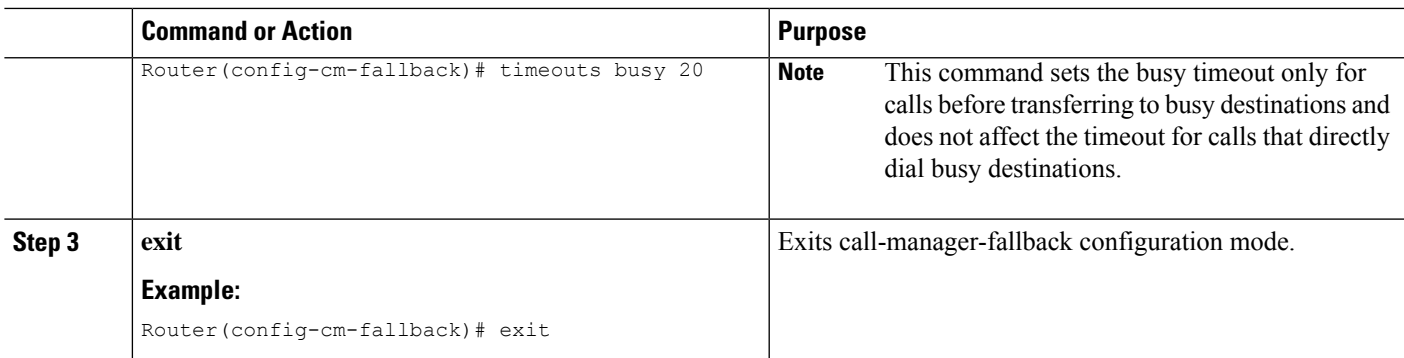

The following example sets a timeout of 20 seconds for transferring calls to busy destinations:

```
call-manager-fallback
timeouts busy 20
```
## **Configuring the Ringing Timeout Default**

The ringing timeout default is the length of time for which a phone can ring with no answer before returning a disconnect code to the caller. This timeout prevents hung calls received over interfaces such as Foreign Exchange Office (FXO) that do not have forward-disconnect supervision. It is used only for extensions that do not have no-answer call forwarding enabled.

#### **SUMMARY STEPS**

- **1. call-manager-fallback**
- **2. timeouts ringing** *seconds*
- **3. exit**

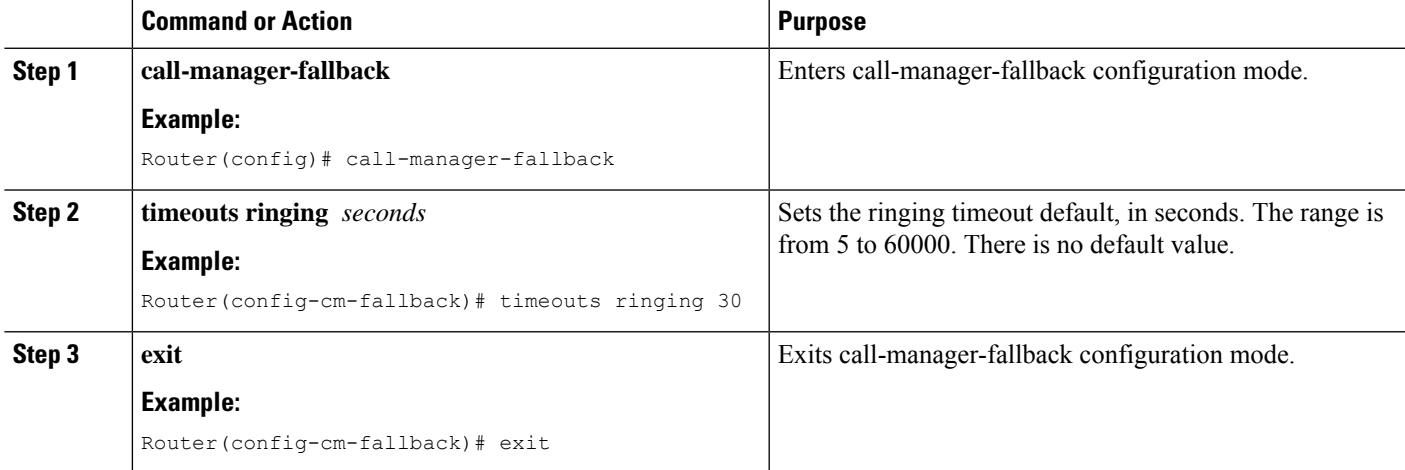

The following example sets the ringing timeout default to 30 seconds:

```
call-manager-fallback
timeouts ringing 30
```
# <span id="page-19-0"></span>**Configuring Outgoing Calls**

### **Configuring Local and Remote Call Transfer**

Configure the Cisco Unified SRST to allow Cisco Unified IP Phones to transfer phone calls from outside the local IP network to another Cisco Unified IP Phone. By default, all Cisco Unified IP Phone directory numbers or virtual voice ports are allowed as transfer targets. A maximum of 32 transfer patterns can be entered.

Call Transfer configuration is performed using the **transfer-pattern** command.

#### **SUMMARY STEPS**

- **1. call-manager-fallback**
- **2. transfer-pattern** *transfer-pattern*
- **3. exit**

#### **DETAILED STEPS**

![](_page_19_Picture_480.jpeg)

#### **Example**

In the following example, the transfer-pattern command permits transfers from a non-IP phone number to any Cisco Unified IP Phone on the same IP network with a number in range 5550100–5550199:

```
call-manager-fallback
transfer-pattern 55501..
```
## **Enabling Consultative Call Transfer and Forward Using H.450.2 and H.450.3 with Cisco Unified SRST 3.0**

Consultative Call Transfer using H.450.2 adds support for initiating Call Transfers and call forwarding on a call leg using the ITU-T H.450.2 and ITU-T H.450.3 standards. Call Transfers and call forwarding using H.450.2 and H.450.3 can be blind or consultative. A blind Call Transfer or blind call forward is one in which the transferring or forwarding phone connects the caller to a destination line before a ringing tone begins. Consultative transfer is one in which the transferring or forwarding party either connectsthe caller to a ringing phone (ringback heard) or speaks with the third party before connecting the caller to the third party.

![](_page_20_Picture_5.jpeg)

For Cisco Unified SRST 3.1 and later versions and Cisco Unified SRST 4.0 and later versions, Call Transfer and call forward using H.450.2 is supported automatically with the default session application. **Note**

#### **Before you begin**

Call Transfer with consultation is available only when an IP phone supports a second line or call instance. Please see the dual-line keyword in the max-dn command.

All voice gateway routers in the VoIP network must support the H.450 standard.

All voice gateway routers in the VoIP network must be running the following software:

- Cisco IOS Release 12.3(2)T or a later release
- Cisco Unified SRST 3.0

#### **Restrictions**

Does not implement a H.450.12 Supplementary Services Capabilities Exchange among routers.

#### **SUMMARY STEPS**

- **1. call-manager-fallback**
- **2. call-forward pattern** *pattern*
- **3. transfer-system {blind | full-blind | full-consult | local-consult}**
- **4. transfer-pattern** *transfer-pattern*
- **5. exit**
- **6.** (Optional) **voice service voip**
- **7.** (Optional) **h323**
- **8.** (Optional) **h450 h450-2 timeout {T1 | T2 | T3 | T4}***milliseconds*
- **9.** (Optional) **end**

I

#### **DETAILED STEPS**

![](_page_21_Picture_691.jpeg)

![](_page_22_Picture_551.jpeg)

The following example specifies transfer with consultation using the H.450.2 standard for all IP phones serviced by the Cisco Unified SRST router:

```
dial-peer voice 100 pots
destination-pattern 9.T
port 1/0/0
dial-peer voice 4000 voip
destination-pattern 4…
session-target ipv4:10.1.1.1
call-manager-fallback
transfer-pattern 4…
transfer-system full-consult
```
The following example enables call forwarding using the H.450.3 standard:

dial-peer voice 100 pots

```
destination-pattern 9.T
port 1/0/0
!
dial-peer voice 4000 voip
  destination-pattern 4
  session-target ipv4:10.1.1.1
!
call-manager-fallback
  call-forward pattern 4
```
## **EnablingAnalog TransferUsingHookflash and theH.450.2StandardwithCisco Unified SRST 3.0 or Earlier**

Analog Call Transfer using hookflash and the H.450.2 standard allows analog phones to transfer calls with consultation by using the hookflash to initiate transfer. Hookflash refers to the short on-hook period generated by a telephone-like device during a call to indicate that the phone is attempting to perform the dial-tone recall from a PBX. Uses Hookflash to perform Call Transfer. For example, a hookflash occurs when a caller quickly taps once on the button in the cradle of an analog phone's handset.

This feature requires installation of a Tool Command Language (Tcl) script. Download the script app-h450-transfer.tcl from the Cisco Software Center at <http://www.cisco.com/cgi-bin/tablebuild.pl/ip-iostsp> and copied to a TFTP server that is available to the Cisco Unified SRST router or copied to the flash memory on the Cisco Unified SRST router. To apply this script globally to all dial peers, use the **call application global** command in global configuration mode. The Tcl script has parameters to which you can pass values using attribute-value (AV) pairs in the **call application voice** command. The parameter that applies to this feature is as follows:

• **delay-time** : Speeds up or delays the setting up of the consultation call during a Call Transfer from an analog phone using a delay timer. On collecting all digits, the delay timer starts. The call setup to the receiving party does not begin until the delay timer expires. If the transferring party goes on-hook before the delay timer expires, the transfer is considered blind transfer rather than consultative transfer. If the transferring party goes on-hook after the delay timer expires, either while the destination phone isringing or after the destination party answers, the transfer is considered consultative transfer.

In addition to the Tcl script, a ReadMe file describes the script and the configurable attribute-value pairs. Read this file whenever you download a new version of the script because it may contain more script-specific information, such as configuration parameters and user interface descriptions.

![](_page_23_Picture_8.jpeg)

For Cisco Unified SRST 3.1 and later versions and Cisco Unified SRST 4.0 and later versions, Call Transfer using H.450.2 is supported automatically with the default session application.

#### **Restrictions**

- When consultative transfer is made by an analog FXS phone using hookflash, the consultation call itself cannot be further transferred (that is, it cannot become a recursive or chained transfer) until after the initial transfer operation is completed and the transferee and transfer-to parties are connected. After the initial Call Transfer operation is completed and the transferee and transfer-to parties are now the only parties in the call, the transfer-to party may further transfer the call.
- Call Transfer with consultation is not supported for Cisco ATA-186, Cisco ATA-188, and Cisco IP Conference Station 7935. Transfer attempts from these devices are executed as blind transfers.

#### **Before you begin**

Download the H.450 Tcl script named app-h450-transfer.Tcl from the Cisco Software Center. The following versions of the script are available:

- app-h450-transfer.2.0.0.2.tcl for Cisco IOS Release 12.2(11)YT1 and later releases
- app-h450-transfer.2.0.0.1.tcl for Cisco IOS Release 12.2(11)YT

All voice gateway routers in the VoIP network must support H.450 and be running the following software:

- Cisco IOS Release 12.2(11)YT or a later release
- Cisco Unified SRST V3.0 or a lower version
- Tcl IVR 2.0
- H.450 Tcl script (app-h450-transfer.Tcl)

![](_page_24_Picture_11.jpeg)

**Note**

You can continue to use the app-h450-transfer.2.0.0.1.tcl script if you install Cisco IOS Release 12.2(11)YT1 or later, but you cannot use the app-h450-transfer.2.0.0.2.tcl script with a release of Cisco IOS Software that is earlier than Cisco IOS Release 12.2(11)YT1.

#### **SUMMARY STEPS**

- **1. call application voice** *application-name location*
- **2.** (Optional) **call application voice** *application-name* **language** *number language*
- **3. call application voice** *application-name* **set-location** *language category location*
- **4.** (Optional) **call application voice** *application-name* **delay-time** *seconds*
- **5. dial-peer voice** *number* **pots**
- **6. application** *application-name*
- **7. exit**
- **8. dial-peer voice** *number* **voip**
- **9. application** *application-name*
- **10. exit**

![](_page_24_Picture_620.jpeg)

 $\mathbf I$ 

![](_page_25_Picture_822.jpeg)

![](_page_26_Picture_479.jpeg)

The following example enables the H.450 Tcl script for analog transfer using hookflash and sets delay time of 1 second:

```
call application voice transfer_app flash:app-h450-transfer.tcl
call application voice transfer_app language 1 en
call application voice transfer_app set-location en 0 flash:/prompts
call application voice transfer_app delay-time 1
!
dial-peer voice 25 pots
destination-pattern 9.T
port 1/0/0
application transfer_app
!
dial-peer voice 29 voip
destination-pattern 4…
session-target ipv4:10.1.10.1
application transfer_app
```
## **Configuring Trunk Access Codes**

![](_page_27_Figure_3.jpeg)

Configure trunk access codes only if your normal network dial-plan configuration prevents you from configuring a permanent POTS voice dial peer to provide trunk access for use during fallback. If you already have local PSTN ports configured with the appropriate access codes provided by dial peers (for example, dial 9 to select an FXO PSTN line), this configuration is not needed. **Note**

Trunk access codes provide IP phones with access to the PSTN during Cisco Unified Communications Manager fallback by creating POTS voice dial peers that are active during Cisco Unified Communications Manager fallback only. These temporary dial peers, which can be matched to voice ports (BRI, E&M, FXO, and PRI), allow Cisco Unified IP Phones access to trunk lines during Cisco Unified Communications Manager mode. When Cisco Unified SRST is active, all PSTN interfaces of the same type are treated as equivalent, and any port may be selected to place the outgoing PSTN call.

Trunk access codes are created using the **access-code** command.

#### **SUMMARY STEPS**

- **1. call-manager-fallback**
- **2. access-code** { { **fxo | e&m** } *dial-string |* { **bri | pri** } *dial-string* [ **direct-inward-dial** ] }
- **3. exit**

![](_page_27_Picture_764.jpeg)

![](_page_28_Picture_532.jpeg)

The following example creates access code number 8 for BRI and enables DID on the POTS dial peer:

```
call-manager-fallback
access-code bri 8 direct-inward-dial
```
# **Configuring Interdigit Timeout Values**

Configuring interdigit timeout values involves specifying how long, in seconds, all Cisco Unified IP Phones attached to a Cisco Unified SRST router are to wait after an initial digit or a subsequent digit is dialed. The **timeouts interdigit** timer is enabled when a caller enters a digit and is restarted each time the caller enters subsequent digits until the destination address is identified. If the configured timeout value is exceeded before the destination address is identified, a tone sounds and the call is stopped.

#### **SUMMARY STEPS**

- **1. call-manager-fallback**
- **2.** (Optional) **timeouts interdigit** *seconds*
- **3. exit**

![](_page_28_Picture_533.jpeg)

The following example sets the interdigit timeout value to 5 seconds for all Cisco Unified IPPhones. In this example, 5 seconds are the elapsed time after which an incompletely dialed number times out. For example, a caller who dials nine digits (408555010) instead of the required ten digits (4085550100) will hear a busy tone after the second timeout elapses.

call-manager-fallback timeouts interdigit 5

### **Configuring Class of Restriction**

The class of restriction (COR) functionality provides the ability to deny a certain call attempt on the basis of the incoming and outgoing class of restrictions that are provisioned on the dial peers. This functionality provides flexibility in the network design, allows you to block calls (for example, calls to 900 numbers), and applies different restrictions to call attempts from different originators. The **cor** command sets the dial-peer COR parameter for the dial peers associated with the directory numbers that are created during Cisco Unified Communications Manager fallback.

You can have up to 20 COR lists for each incoming and outgoing call. A default COR is assigned to directory numbers that do not match the COR list numbers or number ranges. An assigned COR is invoked for the dial peers and created for each directory number automatically during Cisco Unified Communications Manager fallback registration.

If a COR is applied on an incoming dial peer (for incoming calls) and it is a superset of or is equal to the COR applied to the outgoing dial peer (for outgoing calls), the call goes through. Voice ports determine whether a call is considered incoming or outgoing. If you hook up a phone to an FXS port on a Cisco Unified SRST router and try to call from that phone, the call will be considered an incoming call to the router and voice port. If you call the FXS phone, consider it as an outgoing call.

By default, an incoming call leg has the highest COR priority; the outgoing call leg has the lowest priority. If there is no COR configuration for incoming calls on a dial peer, you can call from a phone that is attached to the dial peer, so that the call goes out of any dial peer regardless of the COR configuration on that dial peer. The following table describes the call functionality that is based on your COR lists configuration.

![](_page_29_Picture_1136.jpeg)

![](_page_30_Picture_758.jpeg)

#### **SUMMARY STEPS**

- **1. call-manager-fallback**
- **2. cor {incoming | outgoing}** *cor-list-name [ cor-list-number starting-number - ending-number |* **default** ]
- **3. exit**

![](_page_30_Picture_759.jpeg)

![](_page_31_Picture_558.jpeg)

The following example shows how to set a dial-peer COR parameter for outgoing calls to the Cisco Unified IP Phone dial peers and directory numbers that are created during fallback:

```
call-manager-fallback
cor outgoing LockforPhoneC 1 5010 - 5020
```
The following example shows how to set the dial-peer COR parameter for incoming calls to the Cisco IP phone dial peers and directory numbers in the default COR list:

```
call-manager-fallback
cor incoming LockforPhoneC default
```
The following example shows creation of a sub- and super-COR sets.First, create a custom dial-peer COR with declared names under it:

```
dial-peer cor custom
name 911
name 1800
name 1900
name local_call
```
The following configuration example creates the COR lists and applies to the dial peer:

```
dial-peer cor list call911
member 911
dial-peer cor list call1800
member 1800
dial-peer cor list call1900
member 1900
dial-peer cor list calllocal
member local_call
dial-peer cor list engineering
member 911
member local_call
dial-peer cor list manager
member 911
member 1800
member 1900
member local_call
dial-peer cor list hr
member 911
member 1800
member local_call
```
The following example configures five dial peers for destination numbers 734…., 1800…….,1900……., 316…., and 911. A COR list is applied to each of the dial peers.

```
dial-peer voice 1 voip
destination pattern 734...
session target ipv4:10.1.1.1
cor outgoing calllocal
dial-peer voice 2 voip
destination pattern 1800.......
```
Ш

```
session target ipv4:10.1.1.1
cor outgoing call1800
dial-peer voice 3 pots
destination pattern 1900.......
port 1/0/0
cor outgoing call1900
dial-peer voice 5 pots
destination pattern 316....
port 1/1/0
! No COR is applied.
dial-peer voice 4 pots
destination pattern 911
port 1/0/1
cor outgoing call911
```
Finally, the COR list is applied to the individual phone numbers.

```
call-manager-fallback
max-conferences 8
cor incoming engineering 1 1001 - 1001
cor incoming hr 2 1002 - 1002
cor incoming manager 3 1003 - 1008
```
The sample configuration allows for the following:

- Extension 1001 to call 734... numbers, 911, and 316....
- Extension 1002 to call 734..., toll-free numbers, 911, and 316....
- Extension 1003–1008 to call all the possible Cisco Unified SRST router numbers.
- All extensions to call 316...

### **Call Blocking (Toll Bar) Based on Time of Day and Day of Week or Date**

Call blocking to prevent unauthorized use of phones is implemented by matching a pattern of specified digits during specified time of day and day of the week or date. Specify up to 32 patterns of digits. Supports call blocking on IP phones only and not on analog Foreign Exchange Station (FXS) phones.

When you call to digits that match a pattern for call blocking during a defined time period for a call blocking, fast busy signal plays for approximately 10 seconds. The call stops and places the line back in on-hook status.

InSRST (call-manager-fallback configuration) mode, there is no phone- or pin-based exemption to after-hours call blocking.

#### **SUMMARY STEPS**

- **1. call-manager-fallback**
- **2. after-hours block pattern** *tag pattern* [ **7-24** ]
- **3. after-hours day** *day start-time stop-time*
- **4. after-hours date** *month date start-time stop-time*
- **5. exit**

I

#### **DETAILED STEPS**

![](_page_33_Picture_838.jpeg)

Ш

![](_page_34_Picture_615.jpeg)

#### **Example**

The following example defines several patterns of digits for which blocks outgoing calls. Patterns 1 and 2, blocks call to external numbers that begin with "1" and "011":

- On Monday through Friday before 7 a.m. and after 7 p.m.
- On Saturday before 7 a.m. and after 1 p.m.
- All day Sunday.

Pattern 3 blocks call to 900 numbers 7 days a week, 24 hours a day.

```
call-manager-fallback
after-hours block pattern 1 91
after-hours block pattern 2 9011
after-hours block pattern 3 91900 7-24
after-hours block day mon 19:00 07:00
after-hours block day tue 19:00 07:00
after-hours block day wed 19:00 07:00
after-hours block day thu 19:00 07:00
after-hours block day fri 19:00 07:00
after-hours block day sat 13:00 12:00
after-hours block day sun 12:00 07:00
```
# <span id="page-34-0"></span>**How to Configure Cisco Unified SIP SRST**

### **Configuring SIP Phone Features**

After setting the voice register Pool, the procedure adds optional features to increase functionality. Some features are per Pool or globally.

In **voice register pool** configuration, you can now configure several new options per Pool (a Pool can be one phone or a group of phones). There is also a new voice register global configuration mode for Cisco Unified SIP SRST. In the voice register global mode, you can globally assign characteristics to phones.

#### **SUMMARY STEPS**

- **1. enable**
- **2. configure terminal**
- **3. voice register global** *tag*
- **4. max-pool** *max-voice-register-pools*
- **5. application** *application-name*
- **6. external-ring {bellcore-dr1 | bellcore-dr2 |bellcore-dr3 | bellcore-dr4 | bellcore-dr5}**
- **7. exit**
- **8. voice register pool** *tag*
- **9. no vad**

I

**10. codec** *codec-type [bytes]*

**11. end**

![](_page_35_Picture_646.jpeg)

Ш

![](_page_36_Picture_773.jpeg)

## **Configuring SIP-to-SIP Call Forwarding**

SIP-to-SIP call forwarding (call routing) is available. Call forwarding is provided either by the phone or by using a back-to-back user agent (B2BUA), which allows call forwarding on any dial peer. Calls into a SIP device may be forwarded to other SIP or SCCP devices (including Cisco Unity, third-party voicemail systems, or an auto attendant or IVR system such as Cisco Unified Contact Center and Cisco Unified Contact Center Express). In addition, SCCP IP phones may be forwarded to SIP phones.

Cisco Unity or other voice messaging systems connected by a SIP trunk or SIP user agent are able to pass a message-waiting indicator (MWI) when a message is left. The SIP phone then displays the MWI when indicated by the voice messaging system.

![](_page_36_Picture_6.jpeg)

**Note** SIP-to-H.323 call forwarding is not supported.

To configure SIP-to-SIP call forwarding, you must first allow connections between specific types of endpoints in a Cisco IP-to-IP gateway. The **allow-connections** command grants this capability. Once the SIP-to-SIP connections are allowed, you can configure call forwarding under an individual SIP phone pool. Use any of the following commands to configure the call forwarding, according to your needs:

#### Under **voice register pool**

- Call-forward b2bua all directory-number
- Call-forward b2bua busy directory-number
- Call-forward b2bua mailbox directory-number
- Call-forward b2bua noan directory-number [timeout seconds]

A typical Cisco Unified SIP SRST setup does not use the call-forward b2bua mailbox command. However, Cisco Unified SIP Cisco Unified Communications Manager Express environment uses this command. You can find the detailed procedures for configuring the call-forward b2bua mailbox command in the Cisco [Unified](http://www.cisco.com/en/US/products/sw/voicesw/ps556/tsd_products_support_series_home.html) [Communications](http://www.cisco.com/en/US/products/sw/voicesw/ps556/tsd_products_support_series_home.html) Manager documentation on Cisco.com.

#### **SUMMARY STEPS**

- **1. enable**
- **2. configure terminal**
- **3. voice register pool** *tag* **voip**
- **4. encall-forward b2bua alld** *directory-number*
- **5. call-forward b2bua busy** *directory-number*
- **6. call-forward b2bua mailbox** *directory-number*
- **7. call-forward b2bua noan** *directory-number* **timeout** *seconds*
- **8. end**

![](_page_37_Picture_615.jpeg)

Ш

![](_page_38_Picture_907.jpeg)

# **Configuring Call Blocking Based on Time of Day, Day of Week, or Date**

This section applies to both SCCP and SIP SRST. Call blocking prevents the unauthorized use of phones. It is implemented by matching a pattern of up to 32 digits during specified time of day, day of the week, or date. Cisco Unified SIP SRST provides SIP endpoints the same time-based call blocking mechanism as provided for SCCP phones. The call blocking feature supports all incoming calls, including incoming SIP and analog FXS calls.

**Note** The Cisco Unified SIP SRST does not support the Pin-based exemptions and the "Login" toll-bar override.

Use the same commands for SIP phone call blocking and for SCCP phones on your Cisco Unified SRST system. The Cisco Unified SRST session application accesses the current after-hours configuration under call-manager-fallback mode. It applies to calls originated by Cisco SIP phones and registered to the Cisco Unified SRST router. The commands used in call-manager-fallback mode that set block criteria (time or date or block pattern) are the following:

- **after-hours block pattern** *pattern-tag pattern* [**7-24**]
- **after-hours day** *day start-time stop-time*
- **after-hours date** *month date start-time stop-time*

When you call to digits that match the specified patterns for call blocking during a defined time period for call blocking, the call stops and the caller hears a fast busy.

InSRST (call-manager-fallback configuration mode), there is no phone- or pin-based exemption to after-hours call blocking. However, in Cisco Unified SIP SRST (voice register Pool mode), individual IP phones can be exempted from all call blocking using the **after-hours exempt** command.

#### **SUMMARY STEPS**

- **1. enable**
- **2. configure terminal**
- **3. call-manager-fallback**
- **4. after-hours block pattern** *tag pattern* [ **7-24** ]
- **5. after-hours day** *day start-time stop-time*
- **6. after-hours date** *month date start-time stop-time*
- **7. exit**
- **8. voice register pool** *tag*
- **9. after-hour exempt**
- **10. end**

![](_page_39_Picture_627.jpeg)

 $\mathbf I$ 

![](_page_40_Picture_799.jpeg)

![](_page_41_Picture_585.jpeg)

The following example defines several patterns of digits for which blocks outgoing calls. Patterns 1 and 2, blocks call to external numbers that begin with "1" and "011":

- On Monday through Friday before 7 a.m. and after 7 p.m.
- On Saturday before 7 a.m. and after 1 p.m.
- All day Sunday.

Pattern 3 blocks call to 900 numbers 7 days a week, 24 hours a day.

```
call-manager-fallback
after-hours block pattern 1 91
after-hours block pattern 2 9011
after-hours block pattern 3 91900 7-24
after-hours day mon 19:00 07:00
after-hours day tue 19:00 07:00
after-hours day wed 19:00 07:00
after-hours day thu 19:00 07:00
after-hours day fri 19:00 07:00
```
The following example exempts a Cisco SIP phone pool from the configured blocking criteria:

```
voice register pool 1
after-hour exempt
```
#### **Verification**

To verify the feature's configuration, enter one of the following commands:

- **show voice register dial-peer** : Displays all the dial peers created dynamically by phones that have registered. This command also displays configurations for after hours blocking and call forwarding.
- **show voice register pool***tag* : Displays information about a specific Pool.
- **debug ccsip message** : Debugs basic B2BUA calls.

For more information about these commands, see Cisco Unified SRST and Cisco Unified SIP SRST Command [Reference](http://www.cisco.com/en/US/docs/voice_ip_comm/cusrst/command/reference/srstcr.html) (All Versions).

Ш

## **SIP Call Hold and Resume**

Cisco Unified SRST supports the ability for SIP phones to place calls on hold and to resume from calls placed on hold. It also includes support for consultative hold where A calls B, B place A on hold, B calls C, and B disconnects from C and then resumes with A. Support for a call hold is signaled by SIP phones using "re-INVITE c=0.0.0.0" and also by the receive-only mechanism.

No configuration is necessary.

```
Router# show running-config
Building configuration...
Current configuration : 1462 bytes
configuration mode exclusive manual
version 12.4
service timestamps debug datetime msec
service timestamps log datetime msec
no service password-encryption
service internal
!
boot-start-marker
boot-end-marker
!
logging buffered 8000000 debugging
!
no aaa new-model
!
resource policy
!
clock timezone edt -5
clock summer-time edt recurring
ip subnet-zero
!
!
!
ip cef
!
!
!
voice-card 0
no dspfarm
!
!
voice service voip
allow-connections h323 to h323
allow-connections h323 to sip
allow-connections sip to h323
allow-connections sip to sip
sip
registrar server expires max 600 min 60
!
!
!
voice register global
max-dn 10
max-pool 10
!
! Define call forwarding under a voice register pool
voice register pool 1
id mac 0012.7F57.60AA
number 1 1000
call-forward b2bua busy 2413
call-forward b2bua noan 2414 timeout 30
```
codec g711ulaw ! voice register pool 2 id mac 0012.7F3B.9025 number 1 2800 codec g711ulaw ! voice register pool 3 id mac 0012.7F57.628F number 1 2801 codec g711ulaw ! ! ! interface GigabitEthernet0/0 ip address 10.0.2.99 255.255.255.0 duplex auto speed auto ! interface GigabitEthernet0/1 no ip address shutdown duplex auto speed auto ! ip classless ip route 0.0.0.0 0.0.0.0 GigabitEthernet0/0 ! ip http server ! ! ! control-plane ! ! ! dial-peer voice 1000 voip destination-pattern 24.. session protocol sipv2 session target ipv4:10.0.2.5 codec g711ulaw ! ! Define call blocking under call-manager-fallback mode call-manager-fallback max-conferences 4 gain -6 after-hours block pattern 1 2417 after-hours date Dec 25 12:01 20:00 ! ! line con 0 exec-timeout 0 0 line aux 0 line vty 0 4 login ! scheduler allocate 20000 1000 ntp server 10.0.2.10 ! end

Ш

# <span id="page-44-0"></span>**How to Configure Optional Features**

This section describes the following optional more call features:

- Three-party G.711 ad hoc conferencing—Cisco Unified Survivable Remote Site Telephony (SRST) support for simultaneous three-party conferences.
- XML application program interface (API)—This interface supplies data from Cisco Unified SRST to management software.

The following sections describe how to configure these optional features:

- Enabling Three-Party G.711 Ad Hoc Conferencing, page 236
- Defining XML API Schema, page 238

## **Enabling Three-Party G.711 Ad Hoc Conferencing**

The enabling three-party G.711 ad hoc conferencing involves configuring the maximum number supported simultaneous three-party conferences by the Cisco Unified SRST router. For conferencing to be available, connect minimum of two lines to one or more buttons in an IP phone. See the "Configuring a Secondary Dial Tone" section on page 157.

#### **SUMMARY STEPS**

- **1. call-manager-fallback**
- **2. max-conferences** *max-conference-numbers*
- **3. exit**

![](_page_44_Picture_527.jpeg)

![](_page_45_Picture_429.jpeg)

The following example configures up to eight simultaneous three-way conferences on a router:

```
call-manager-fallback
max-conferences 8
```
# **Defining XML API Schema**

The Cisco IOS commands in this section allow you to specify parameters associated with the XML API. For more information, see XML [Provisioning](http://www.cisco.com/en/US/docs/voice_ip_comm/cucme/xml/developer/guide/xmldev.html) Guide for Cisco CME/SRST. See the "Enabling Consultative Call Transfer and Forward Using H.450.2 and H.450.3 with Cisco Unified SRST 3.0" section on page 210 for configuration instructions.

#### **SUMMARY STEPS**

- **1. call-manager-fallback**
- **2. xmlschema** *schema-url*
- **3. exit**

![](_page_45_Picture_430.jpeg)

Ш

![](_page_46_Picture_649.jpeg)

# <span id="page-46-0"></span>**Configuration Examples for Call Handling**

### **Example: Monitoring the Status of Key Expansion Modules**

Use the Show commands to monitor the status and other details of Key Expansion Modules (KEMs).

The following example demonstrates how the **show voice register all** command displays KEM details with all the Cisco Unified Communications Manager Express configurations and registration information:

```
show voice register all
VOICE REGISTER GLOBAL
=====================
CONFIG [Version=9.1]
========================
............
Pool Tag 5
Config:
Mac address is B4A4.E328.4698
Type is 9971 addon 1 CKEM
Number list 1 : DN 2
Number list 2 : DN 3
Proxy Ip address is 0.0.0.0
DTMF Relay is disabled
Call Waiting is enabled
DnD is disabled
Video is enabled
Camera is enabled
Busy trigger per button value is 0
keep-conference is enabled
registration expires timer max is 200 and min is 60
kpml signal is enabled
Lpcor Type is none
```
The following example demonstrates how the **show voice register pool type** command displays all the configured phones with add-on KEMs in Cisco Unified Communications Manager Express:

![](_page_46_Picture_650.jpeg)

### **Example: Configuring Voice Hunt Groups in Cisco Unified SIP SRST**

The following example shows how to configure longest-idle hunt group 20 with pilot number 4701, final number 5000, and 6 numbers in the list. After directing a call six times (makes 6 hops), it is redirected to the final number 5000.

```
Router(config)# voice hunt-group 20 longest-idle
Router(config-voice-hunt-group)# pilot 4701
Router(config-voice-hunt-group)# list 4001, 4002, 4023, 4028, 4045, 4062
```

```
Router(config-voice-hunt-group)# final 5000
Router(config-voice-hunt-group)# hops 6
Router(config-voice-hunt-group)# timeout 20
Router(config-voice-hunt-group)# exit
```
# <span id="page-47-0"></span>**Where to Go Next**

If you must configure security, see the "Configuring Secure SRST for SCCP and SIP" section on page 241, or if you must configure voicemail, see the "Integrating Voicemail with Cisco Unified SRST" section on page 333. If you must configure video parameters, see the "Setting Video Parameters" section on page 357. If you do not need any of those features, go to the "Monitoring and Maintaining Cisco Unified SRST" section on page 371.

For additional information, see the "Additional References" section on page 310 in the "Cisco Unified SRST Feature Overview" section on page 1chapter.